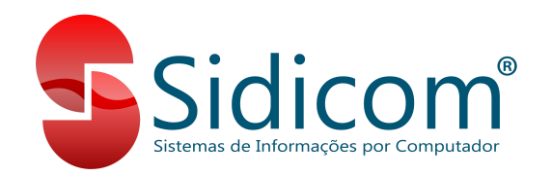

# **Custo Médio:**

O custo médio dos produtos é atualizado sempre que ocorre uma entrada de estoque para o produto e o cálculo segue uma fórmula padrão pré-definida no Sidicom S4. Porém, é possível definirmos a fórmula que mais se enquadre nas necessidades da empresa.

A seguir vamos verificar um exemplo de cálculo utilizando a fórmula padrão e em seguida uma fórmula personalizada, bem como onde podemos modificar a fórmula de cálculo do custo médio. Lembrando que após modificarmos a fórmula do cálculo de custo médio, ela só será aplicada nas próximas entradas de estoque. É possível a realização de um recálculo de custo médio.

# **Exemplos de cálculo do custo médio padrão do sistema:**

Para os exemplos de cálculo de custo médio a seguir vamos considerar o mesmo produto, conforme tabela abaixo:

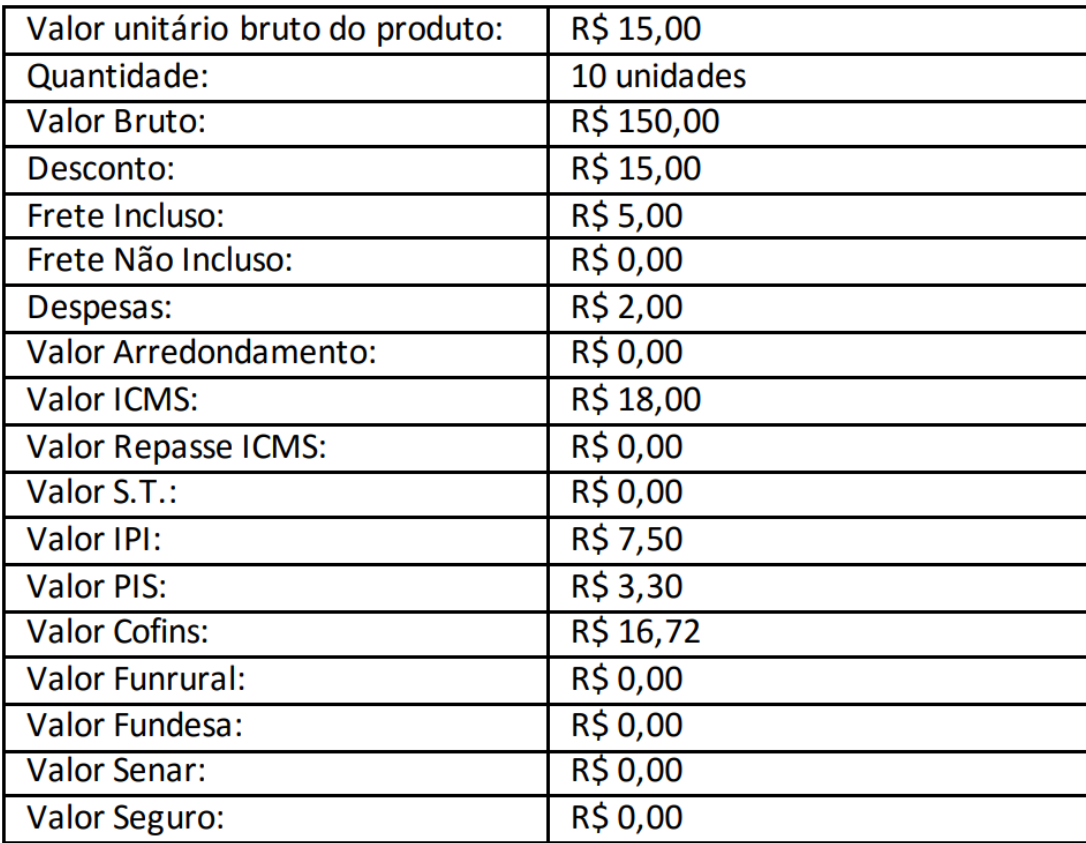

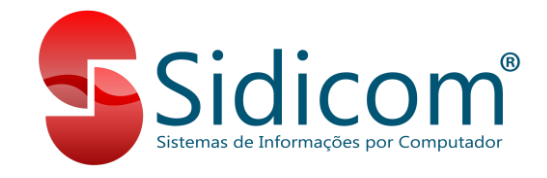

# **1. Cálculo Padrão de Custo Médio do S4:**

**Fórmula:** VALOR BRUTO – VALOR DESCONTO + VALOR IPI + VALOR S.T. – VALOR ICMS – VALOR REPASSE DE ICMS – VALOR PIS – VALOR COFINS + VALOR FRETE INCLUSO + VALOR FRETE NÃO INCLUSO + DESPESAS + VALOR ARREDONDAMENTO – VALOR FUNRURAL – VALOR FUNDESA – VALOR SENAR + VALOR SEGURO.

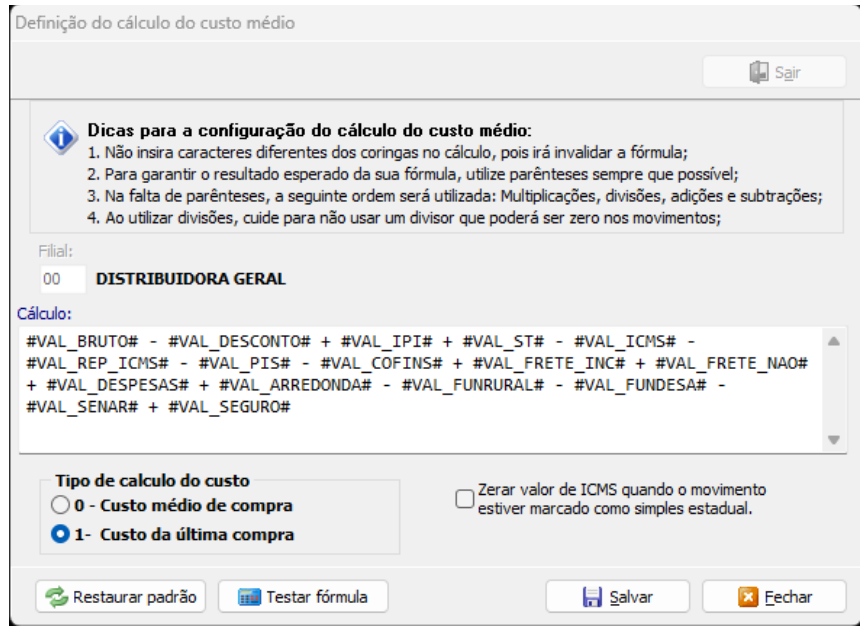

Tendo um produto com os dados acima e seguindo essa fórmula, o sistema irá calcular um custo médio total de R\$ 111,48, sendo o custo médio unitário o valor de R\$ 11,148.

# **2. Cálculo Descontando Apenas o ICMS:**

**Fórmula:** VALOR BRUTO – VALOR ICMS.

Tendo um produto com os dados acima e seguindo essa fórmula, o sistema irá calcular um custo médio total de R\$ 132,00, sendo o custo médio unitário o valor de R\$ 13,200.

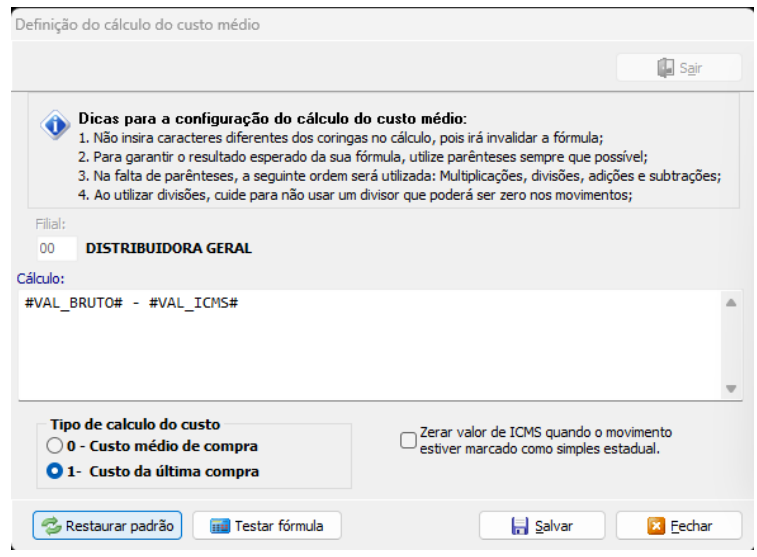

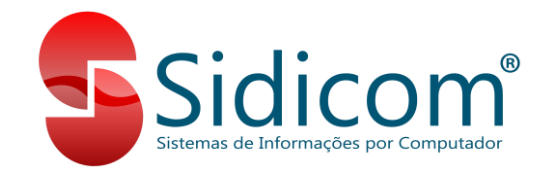

# **3. Cálculo Descontando ICMS e Somando IPI:**

**Fórmula:** VALOR BRUTO – VALOR ICMS + VALOR IPI.

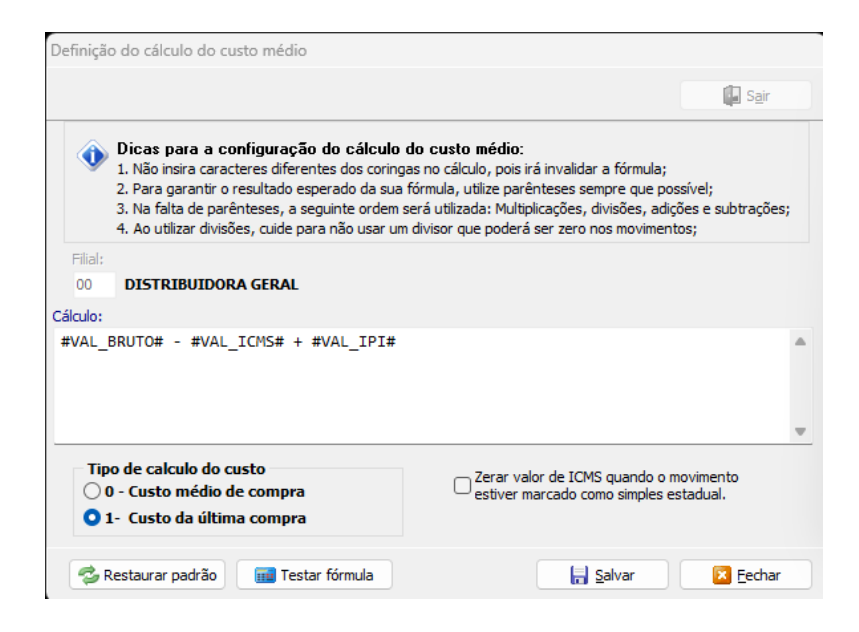

Tendo um produto com os dados acima e seguindo essa fórmula, o sistema irá calcular um custo médio total de R\$ 139,50, sendo o custo médio unitário o valor de R\$ 13,95.

#### 4. **Cálculo Somando apenas fretes e despesas:**

**Fórmula:** VALOR BRUTO + VALOR FRETE INCLUSO + VALOR FRETE NÃO INCLUSO + DESPESAS.

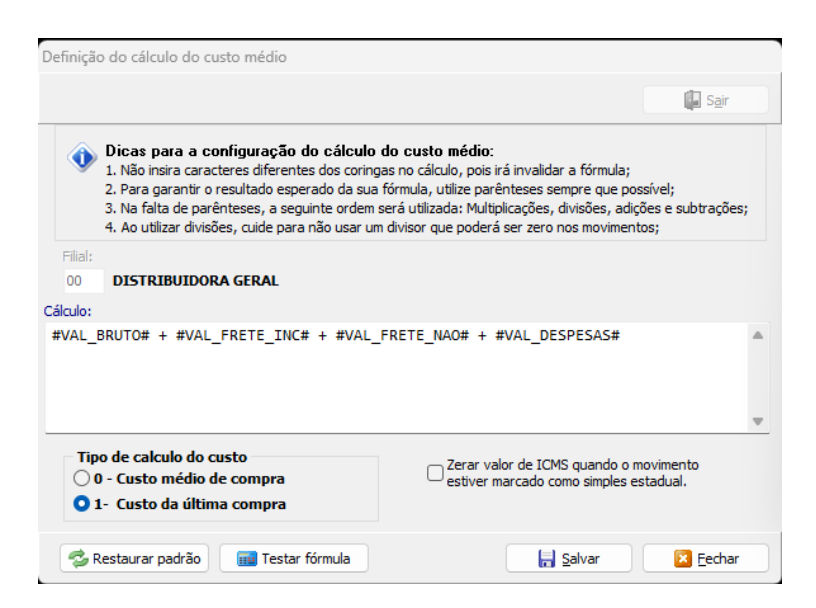

Tendo um produto com os dados acima e seguindo essa fórmula, o sistema irá calcular um custo médio total de R\$ 157,00, sendo o custo médio unitário o valor de R\$ 15,70.

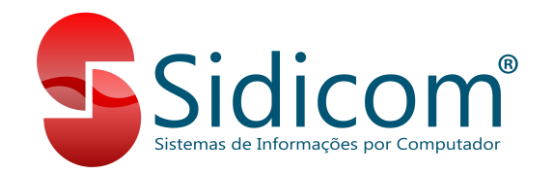

# **Testar a Fórmula:**

Após definirmos a fórmula de cálculo do custo médio desejada podemos fazer um teste para verificarmos sua consistência. Clicando no botão "Testar Fórmula" podemos indicar valores para os campos que participarão do cálculo e verificar o valor de custo médio calculado.

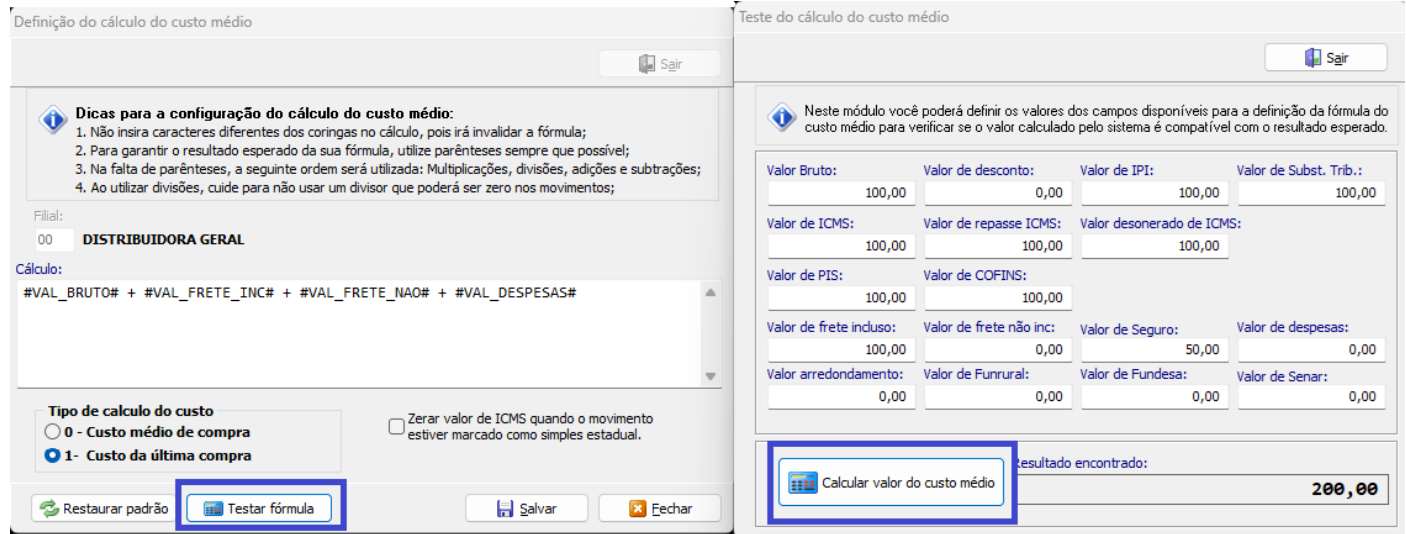

# **Observações:**

# Opção "**Tipo de cálculo do custo**":

**Tipo 0:** Nesta opção o cálculo do custo médio será realizado conforme os valores do movimento que está sendo lançado seguindo a fórmula do campo acima.

**Tipo 1:** Nesta opção o custo médio do produto será sempre o valor de custo do movimento que está sendo lançado.

No caso de necessidade de que o custo médio do produto seja mantido igual a como está antes do lançamento de entrada, devemos marcar a opção "Usa custo médio atual do estoque", no menu "Cadastros -> Tabelas -> Código Fiscal", selecionando o CFOP e marcando a opção no quadro "Outros".